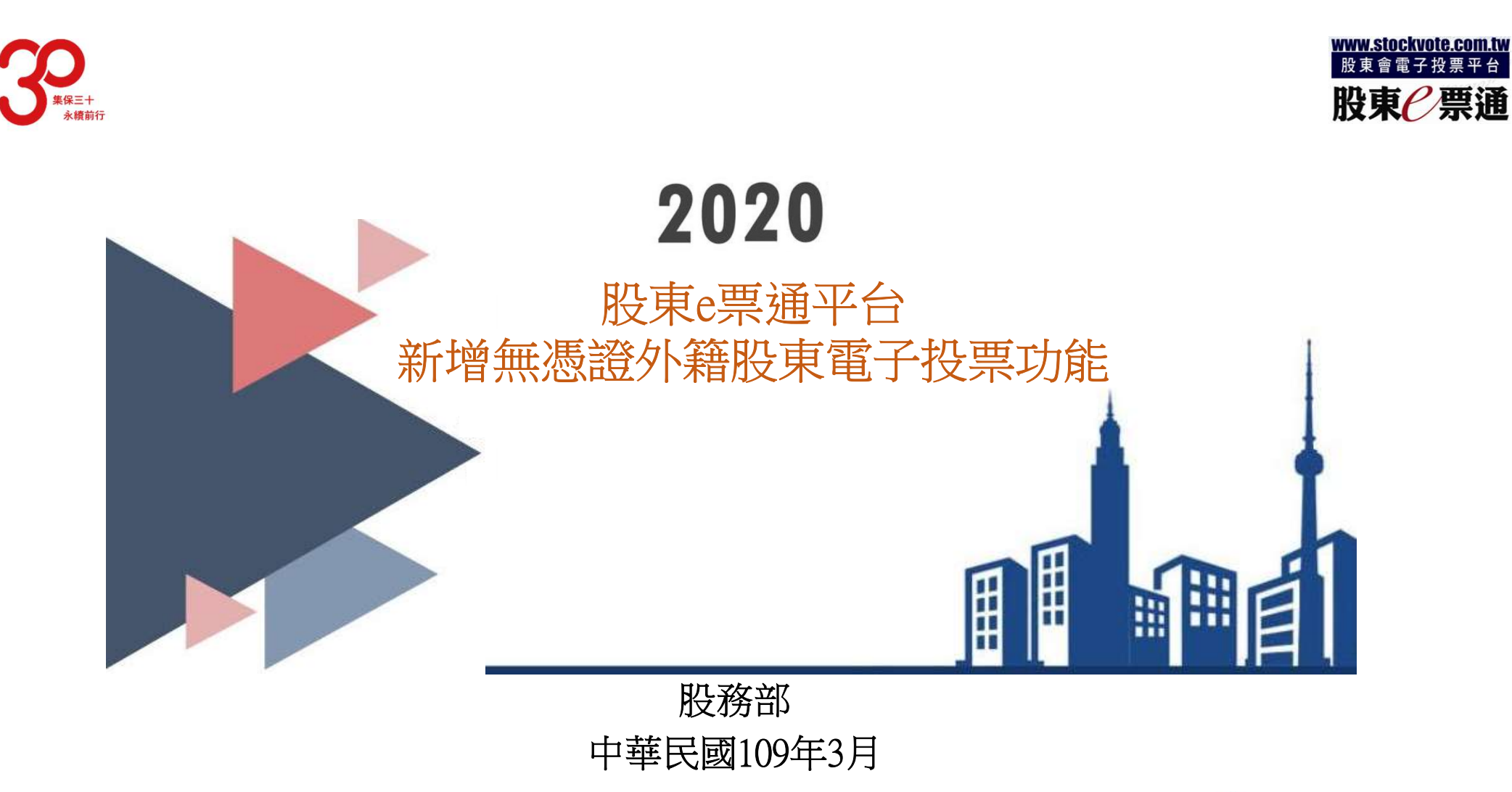

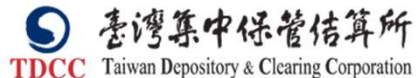

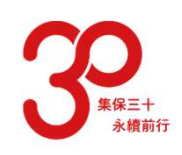

# Agenda

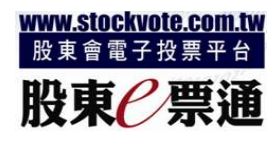

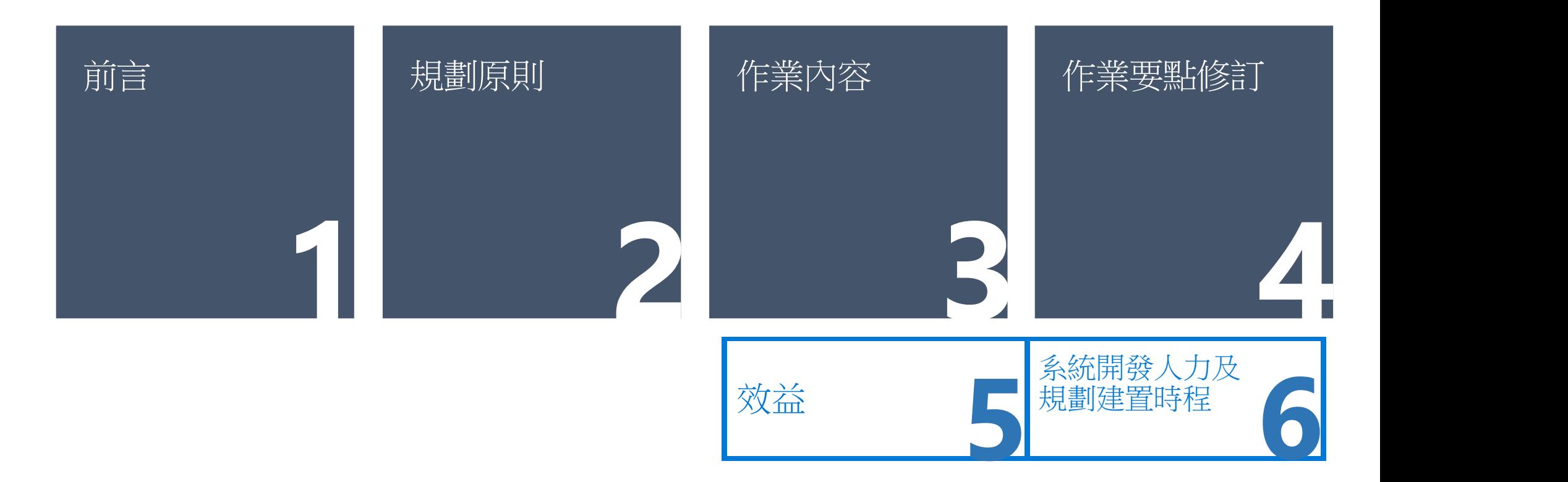

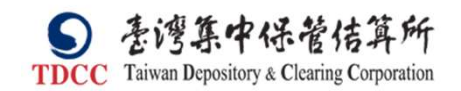

1

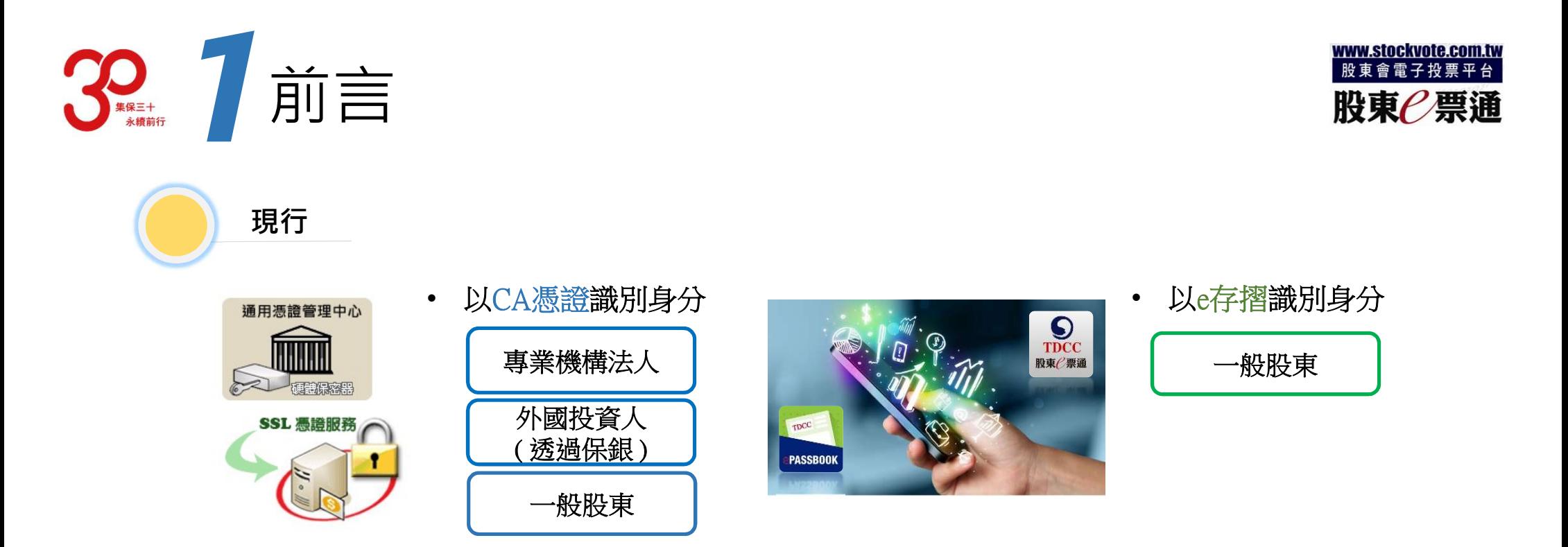

● 部分公司反應其外籍原始股東無憑證進行電子投票,致無法提高投票比率而享受費用優惠折扣

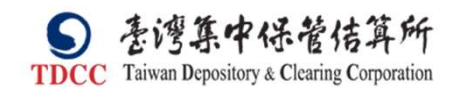

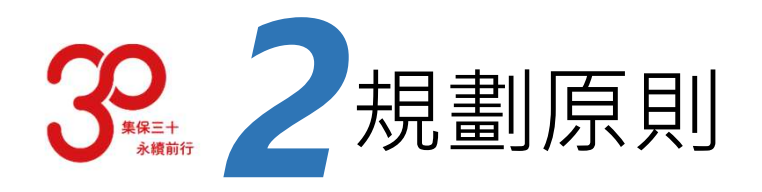

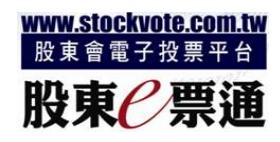

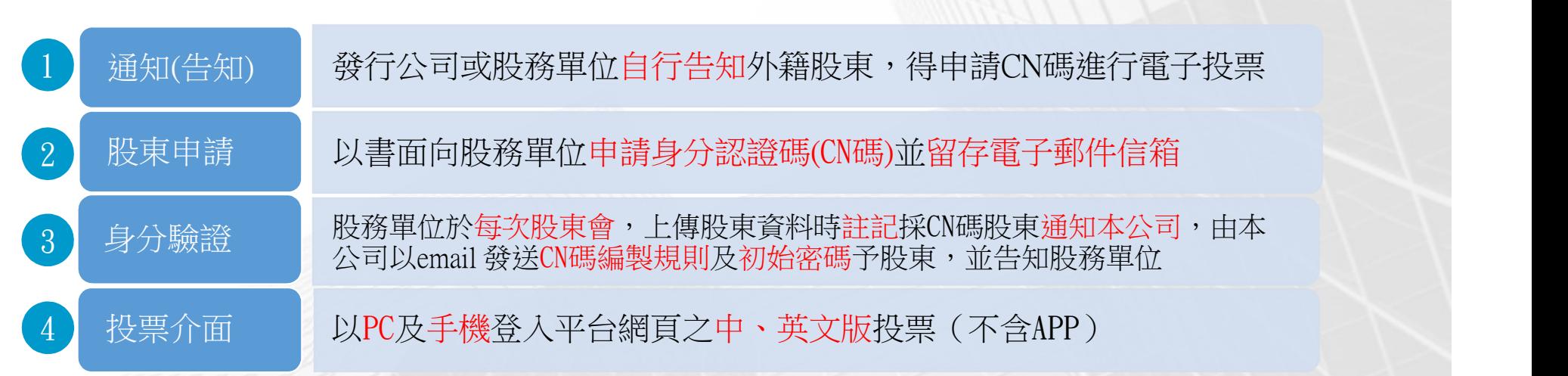

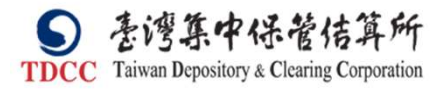

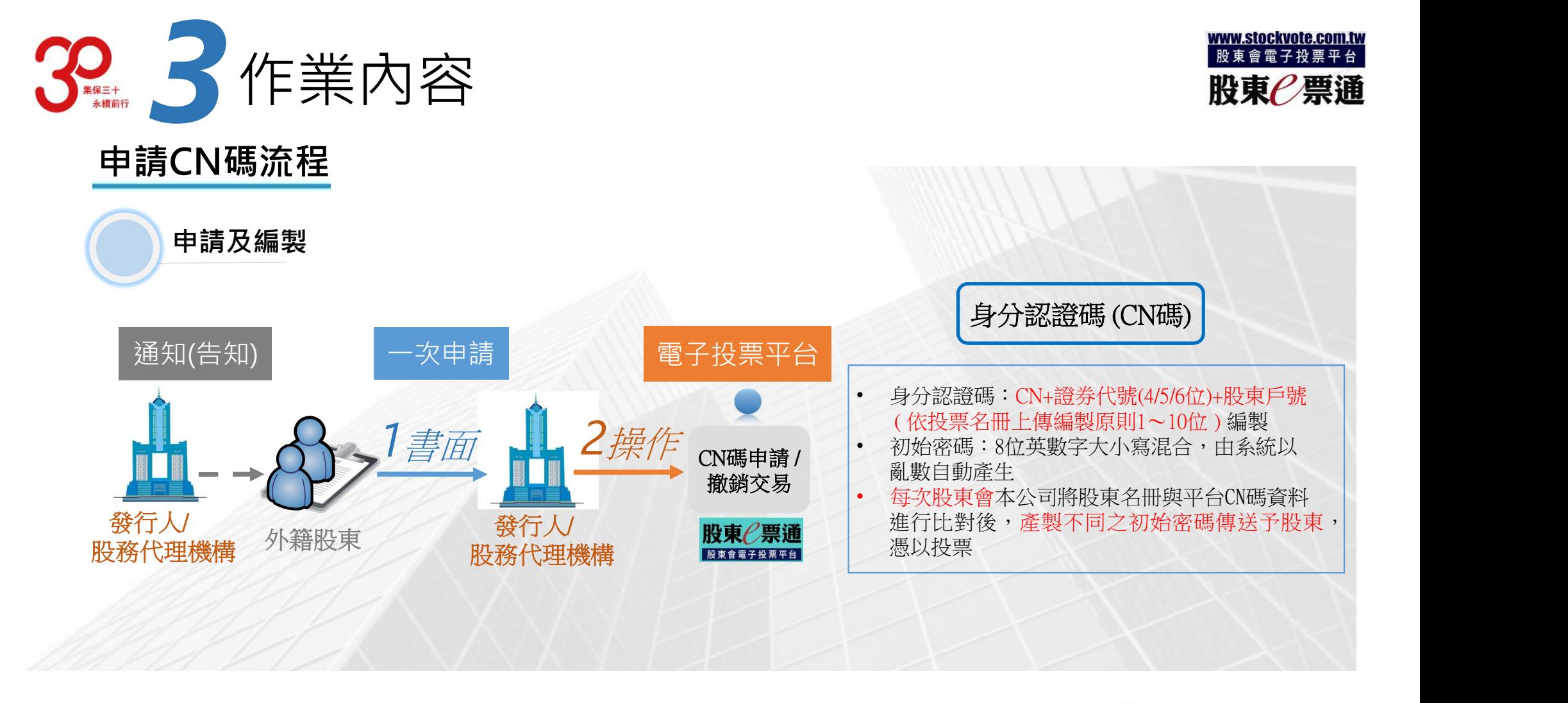

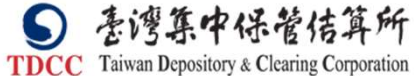

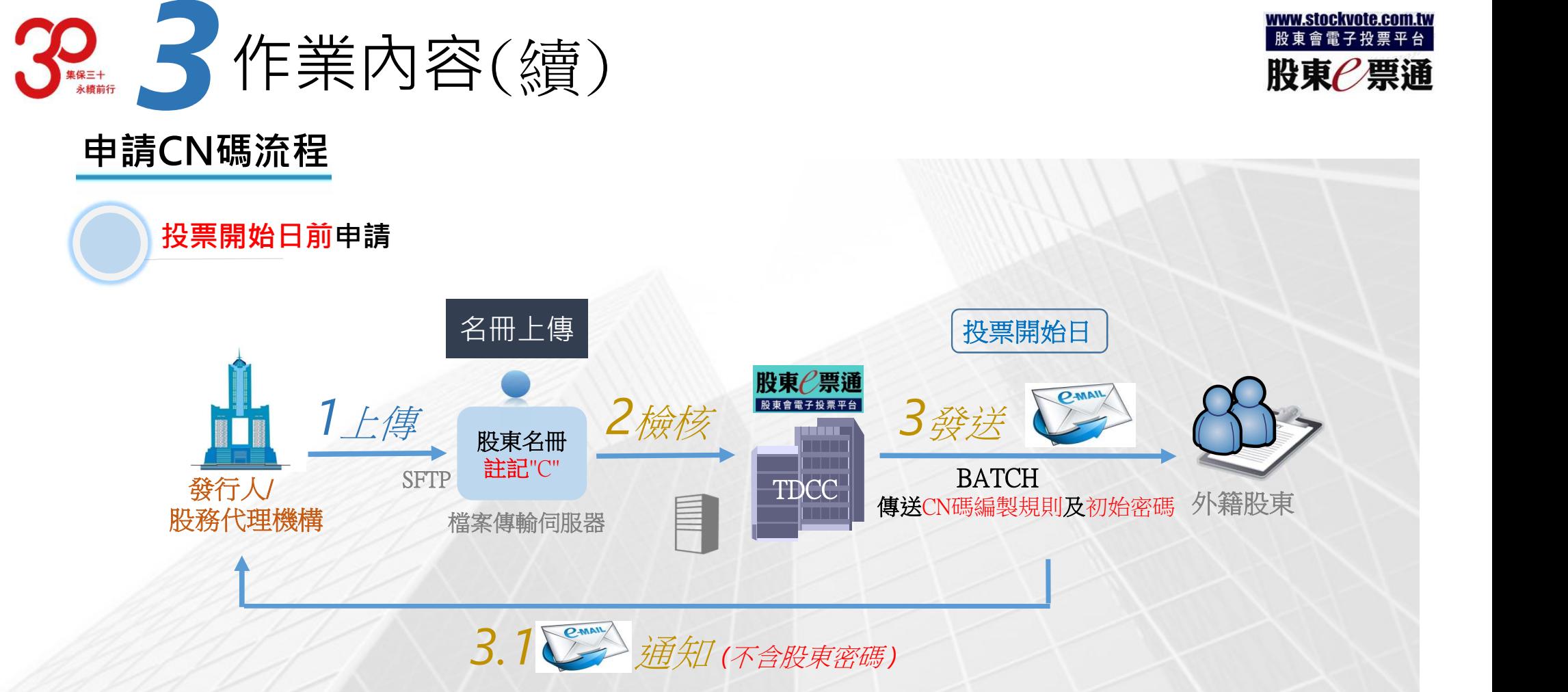

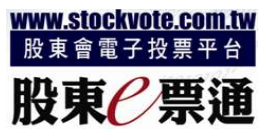

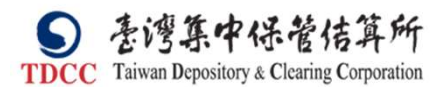

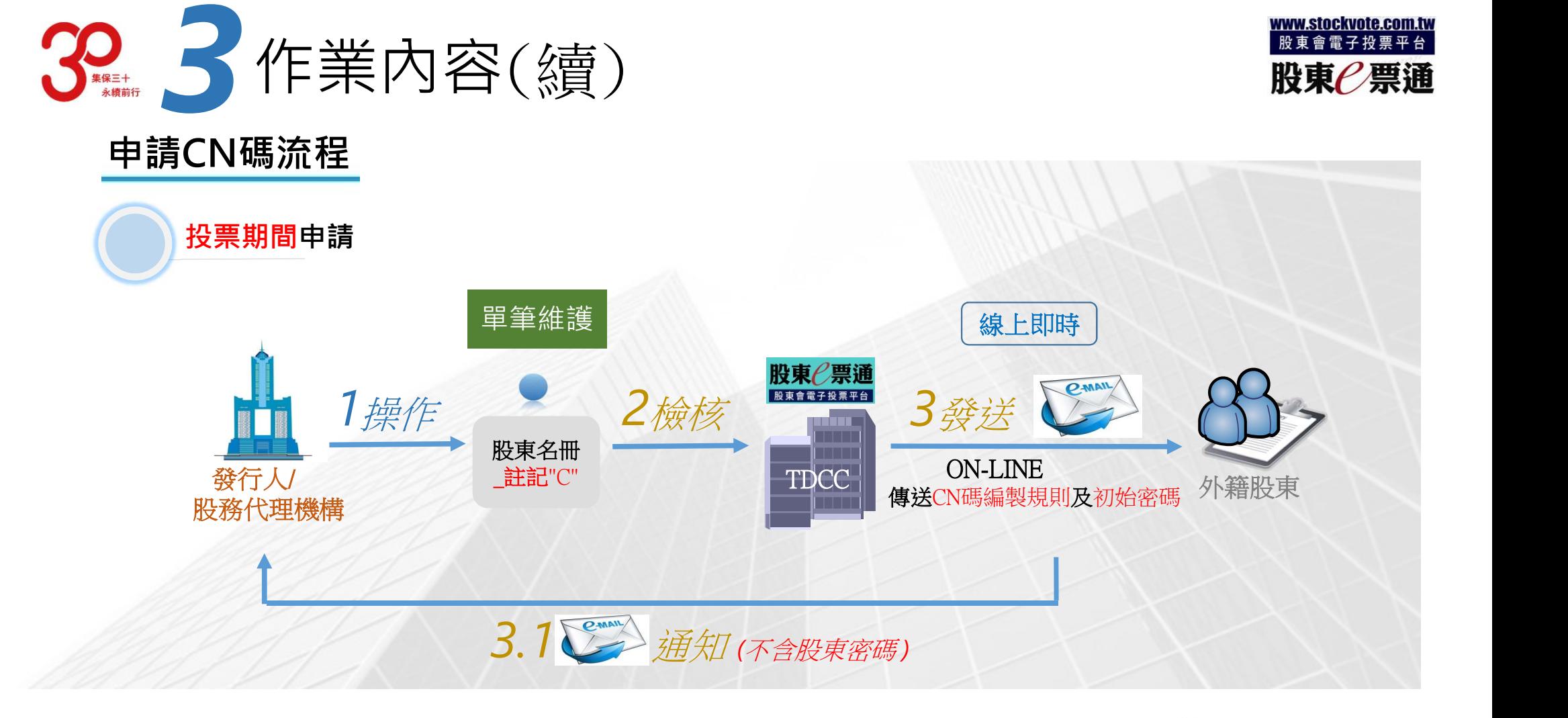

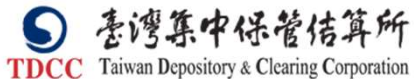

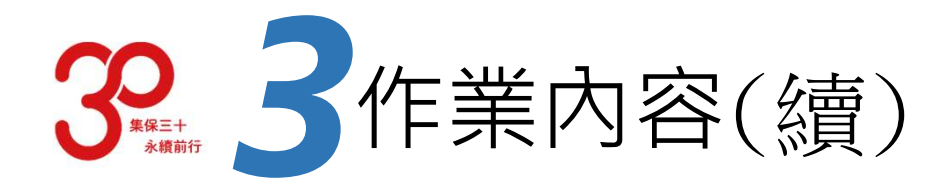

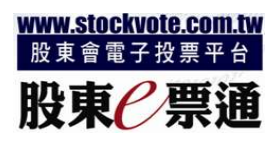

# 一、CN碼申請/撤銷/查詢作業

- (一) 外籍原始股東欲申請CN碼投票時,需填具「申請書」簽名或蓋原留印鑑,並留存email address,向發行 公司股務單位提出申請
- (二) 發行公司股務單位比對原留印鑑確認股東身份後,經辦登入平台操作「CN碼申請/撤銷」交易,並登錄 股東email address等資料,經主管於平台完成覆核作業後,完成CN碼申請維護作業,撤銷作業亦同

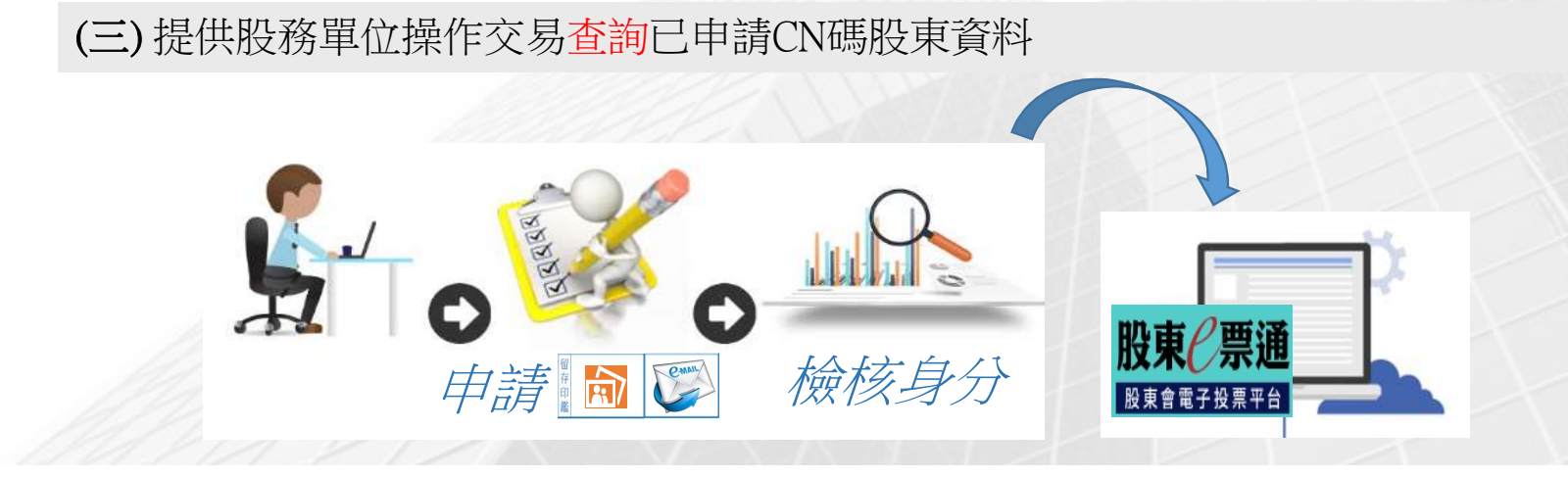

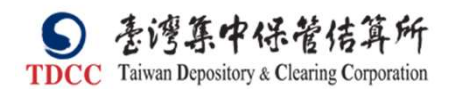

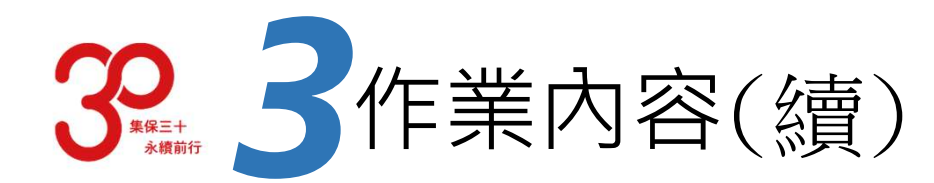

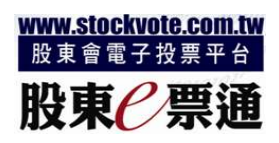

## 二、股東會股東名冊註記CN碼股東作業

### (一) 投票開始日前申請者

名冊上傳前申請,發行公司股務單位於名冊檔案傳輸伺服器(SFTP)上傳「股東名冊」時,須於「分割 <del>... シントコトバントコ(《貝ノ<br>、股東會股東名冊註記CN碼股東作業<br>投票開始日前申請者<br>投票/CN碼註記」欄位,註記"C",名冊上傳後申請,需操作「股東投票名冊維護(單筆)」,欄位註記"C"<br>投票規間申請者</del>

### (二) 投票期間申請者

、股東會股東名冊註記CN碼股東作業<br>投票開始日前申請者<br>名冊上傳前申請,發行公司股務單位於名冊檔案傳輸伺服器(SFTP)上傳「股東名冊」時,須於「分割<br>投票/CN碼註記」欄位,註記"C",名冊上傳後申請,需操作「股東投票名冊維護(單筆)」,欄位註記"C"<br>投票期間申請者<br>發行公司股務單位先於平台操作「 CN碼申請/撤銷」交易完成申請後,並操作「股東投票名冊維護(單<br>筆)」,「一一一拍達1~~~~~~~~~~ 筆)」,將該股東之「分割投票/CN碼註記」欄位,註記"C"

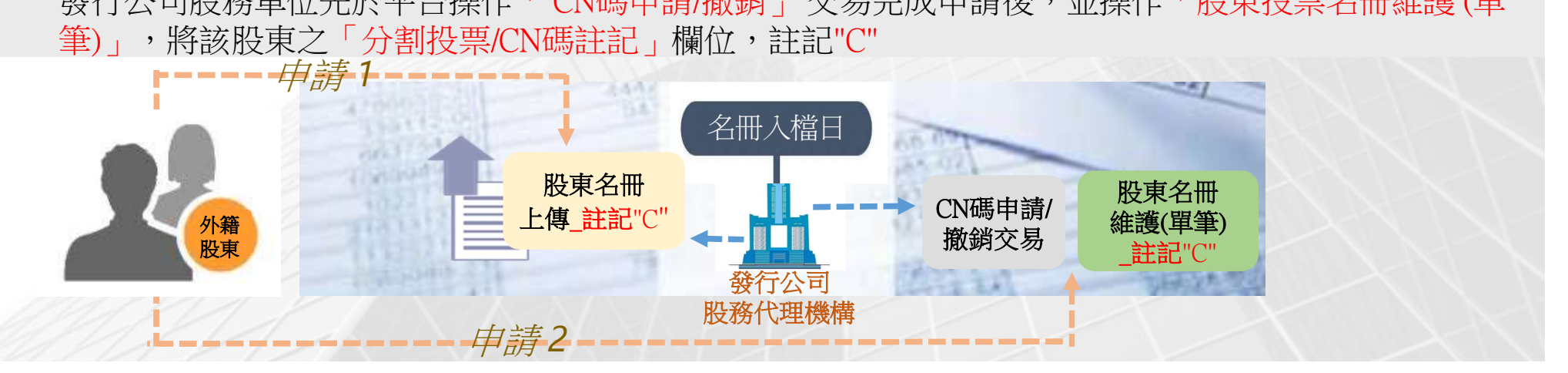

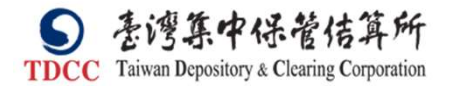

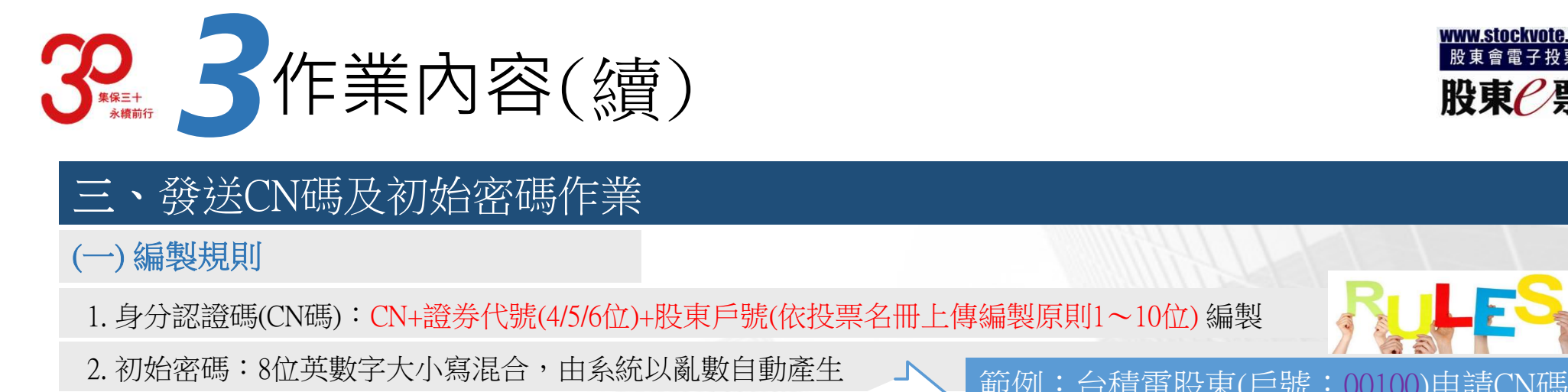

- 三、發送CN碼及初始密碼作業<br>(一)編製規則<br>1.身分認證碼(CN碼):CN+證券代號(4/5/6位)+股東戶號(依投票名冊」<br>2.初始密碼:8位英數字大小寫混合,由系統以亂數自動產生<br>(二)發送時點<br>(二)發送時點 2. 初始<br>2. 初始惑天<br>2. 初始密碼: (CN碼): CN+證券代號(4/5/6位)+股東戶號(依投票名冊上傳編製原則1〜1<br>2. 初始密碼:8位英數字大小寫混合,由系統以亂數自動產生<br>二)發送時點
- 

ま<br>次股東會比對<br>iil 提供CN碼及?<br>ii反名冊單筆維 一) 編製規則<br>1. 身分認證碼(CN碼):CN+證券代號(4/5/6位<br>2. 初始密碼:8位英數字大小寫混合,由系<br>二) 發送時點<br>1. 開始投票日前<br>1. 開始投票日前 1. 開始投票日前<br>1.1 名冊上傳前:本公司於每次股東會比對<br>票開始日夜間批次以email 提供CN碼及<br>1.2 名冊上傳後:股務單位完成名冊單筆舖<br>夜間批次以email 提供CN碼及初始密碼<br>2. 投票期間 1.1 名冊上傳前:本公司於每次股東會比對股東名冊註記及CN碼維護資料無誤後,於投 \*分認證嗎(CN碼):CN+證券代號(4/5/6位)+股東尸號(依投票名冊上傳編製原則1~10位)編製<br>|始密碼:8位英數字大小寫混合,由糸統以亂數自動產生<br>|發送時點|<br>|有始投票日前<br>|新聞的,本公司於每次股東會比對股東名冊註記及CN碼維護資料無誤後,於投票開始日夜間批次以email 提供CN碼及初始密碼予股東(其中 CN碼僅告知編製規則)|<br>|第一次的な問題的,我們的需要的是否認定的。」「我們的說明是否定的,我們的說明是否定的。」「 1.2 名冊上傳後:股務單位完成名冊單筆維護註記及CN碼維護資料無誤後,於投票開始日 發送時點<br>開始投票日前<br>相比使,日前<br>各冊上傳前:本公司於每次股東會比對股東名冊註記及CN碼維護資料無誤後,於投<br>票開始日夜間批次以email 提供CN碼及初始密碼予股東(其中 CN碼僅告知編製規則)<br>名冊上傳後:股務單位完成名冊單筆維護註記及CN碼維護資料無誤後,於投票開始日<br>夜間批次以email 提供CN碼及初始密碼予股東(其中 CN碼僅告知編製規則)

股務單位完成名冊單筆維護註記及CN碼申請維護,平台比對資料無誤後,線上即時以 email提供CN碼及初始密碼予股東(其中CN碼僅告知編製規則)

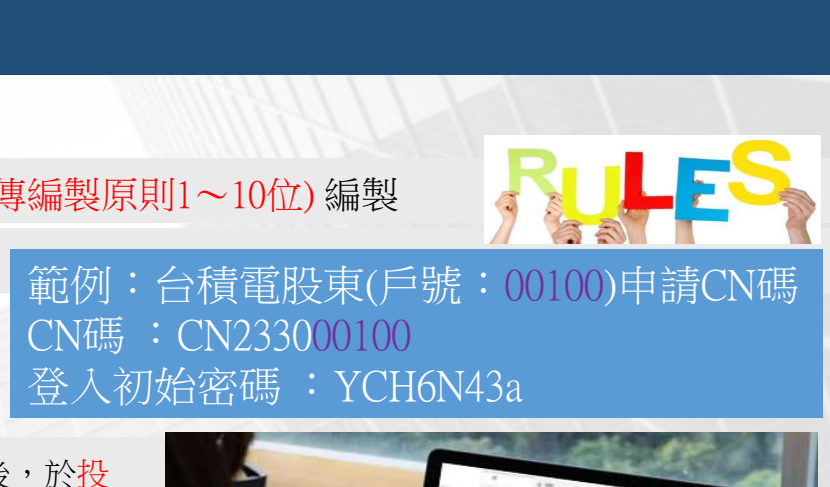

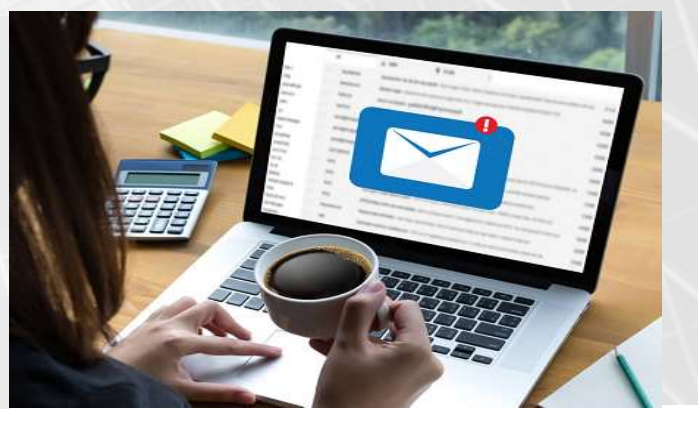

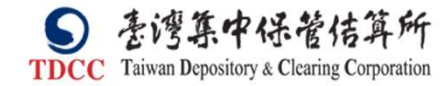

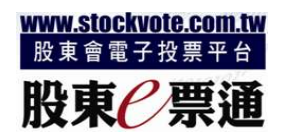

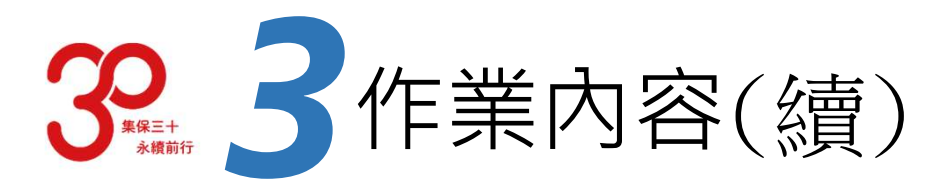

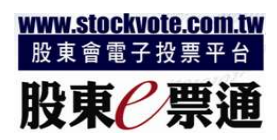

# 四、外籍原始股東CN碼投票作業

(→)採CN碼投票之外國自然人或法人股東,以PC或手機以瀏覽器登入平台網頁透過中、英文介面進行投票

(二) 外籍股東以「一般投資人」後進入用者登入畫面,以e-mail接收之CN帳號規則及初始密碼作為身分認證登入投票

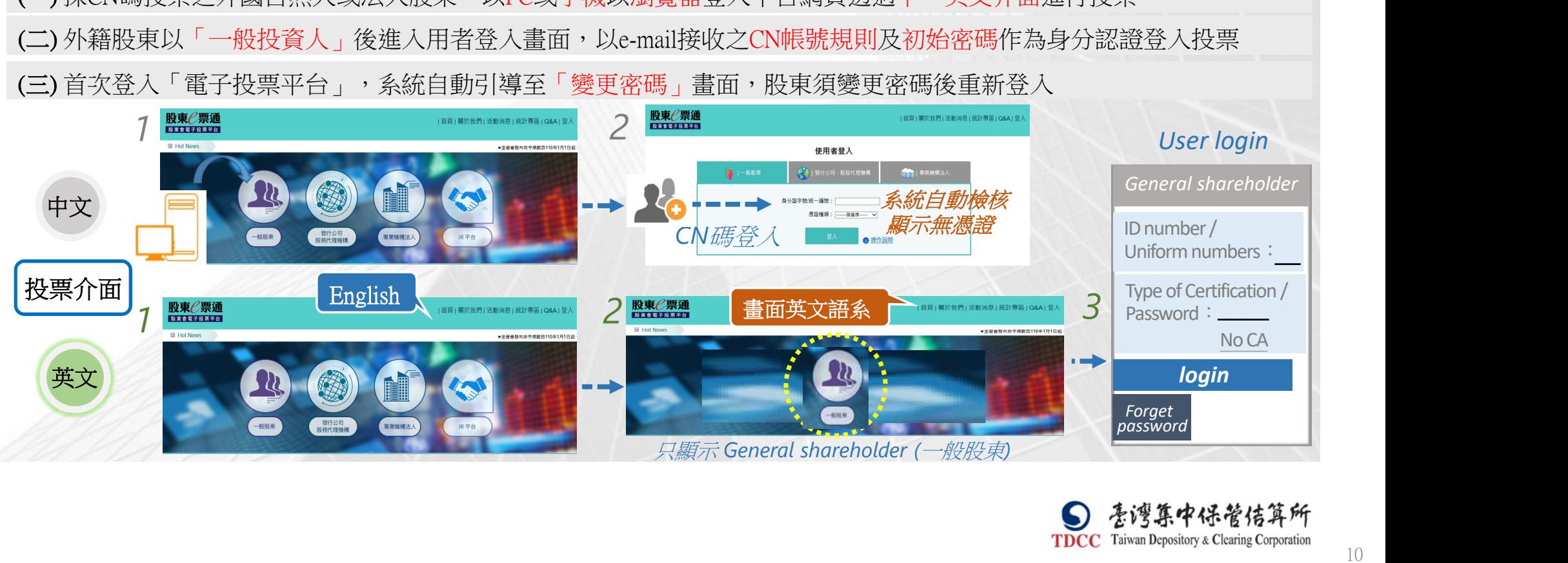

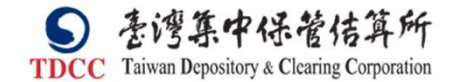

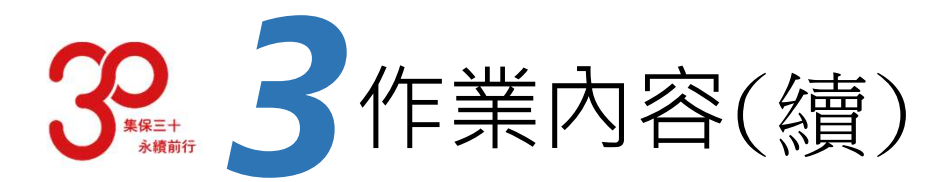

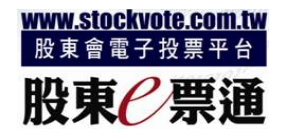

# 四、外籍原始股東CN碼投票作業(續)

(四) 外籍股東登入平台後,系統顯示該檔證券之電子投票資訊,並可連結MOPS瀏覽股東會議事手冊,倘發行公司同 時上載中、英文版本,則外國股東亦可瀏覽英文版參考資料

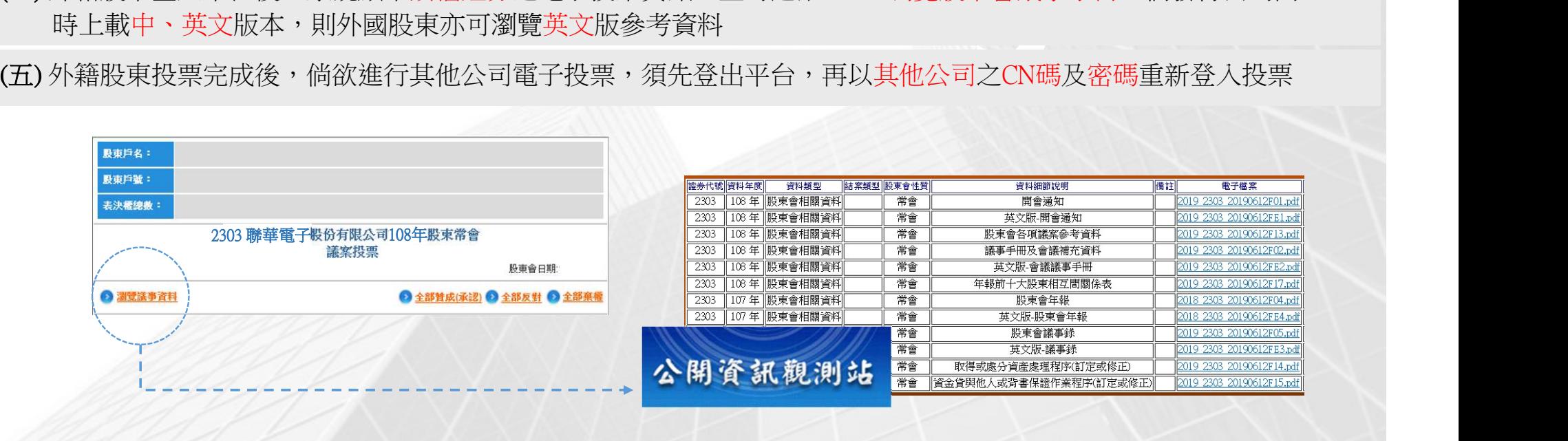

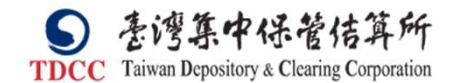

電子檔案

2019 2303 20190612F01.pd

2019 2303 20190612FE1.pd

2019 2303 20190612F13.nd

2019 2303 20190612F02.nd

2019 2303 20190612FE2.pd

019 2303 20190612F17.pc

2018 2303 20190612F04.pd

2018 2303 20190612FE4.pd

2019 2303 20190612F05.pd

2019 2303 20190612FE3.pd

2019 2303 20190612F14.pd

2019 2303 20190612F15.pd

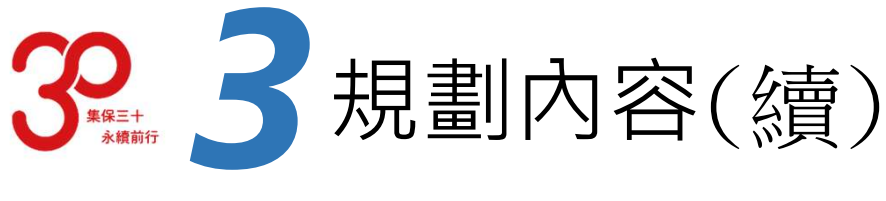

# 三、中、英文版議案

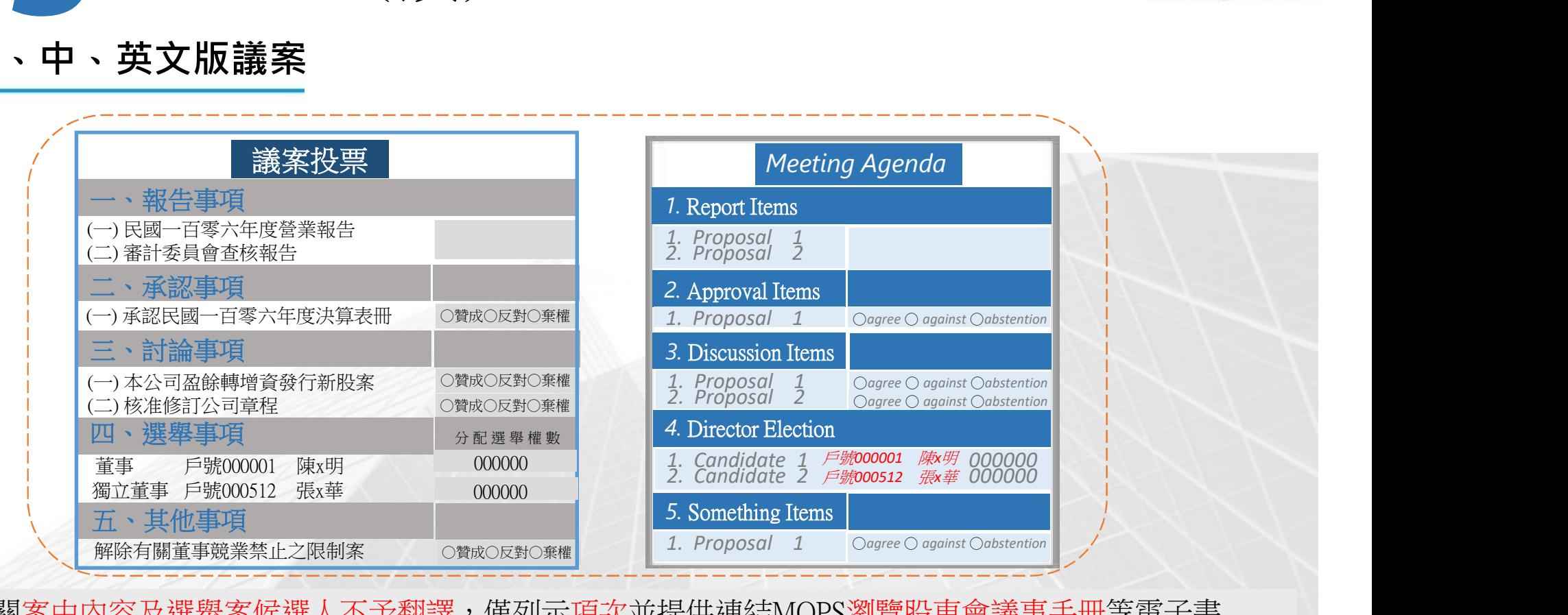

相關案由內容及選舉案候選人不予翻譯,僅列示項次並提供連結MOPS瀏覽股東會議事手冊等電子書

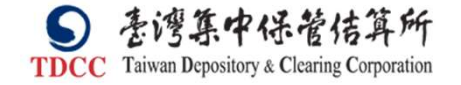

www.stockvote.com.tw 股東會電子投票平台

股東∥票通

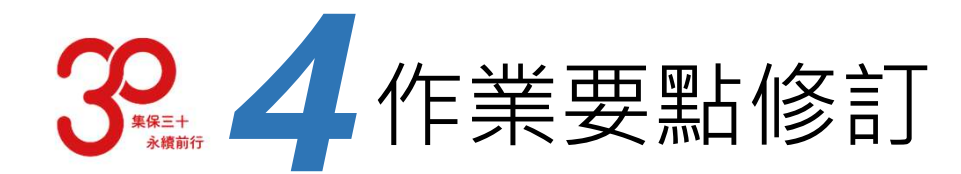

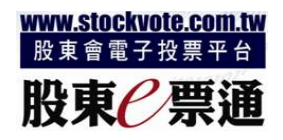

## 修改「股東會電子投票作業要點」

### 主要增訂第四條第三項及第八條第三項

q)<br>之僑外投資人<br>五日前,填具<br>請撤銷時,亦 ▶ 修改「股東會電子投票作 非委託代理投票之僑外投資人無法依前二項方式登入本平台者,得依下列程序取得本平台之身分認證碼 辦理登入: ✔ 第四條 (第三項)<br>非委託代理投票之僑外投資人無法依前:<br>辦理登入:<br>一、於會議召開五日前,填具申請書,「<br>棒申請;申請撤銷時,亦同。<br>二、發行人或其代辦機構審核無誤後,<br>第八條 (第三項)<br>發行人及其他召集權人應將申請身分認

- 一、於會議召開五日前,填具申請書,留存電子郵件信箱並簽名或簽蓋原留印鑑,向發行人或其代辦機 構申請;申請撤銷時,亦同。
- 二、發行人或其代辦機構審核無誤後,將相關資料輸入本平台;身分認證碼於未撤銷前持續有效。

發行人及其他召集權人應將申請身分認證碼之有表決權人相關資訊通知本公司,由本公司辦理初始密碼 <del>}/安記1</del>\牢返宗/扃外返員八冊本1<br>辦理登入:<br>一 於會議召開五日前,填具申請書<br>→ 於行人或其代辦機構審核無誤後<br>第八條 (第三項)<br>第八條 (第三項)<br>發行人及其他召集權人應將申請身分<br>發送作業 。

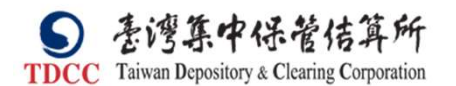

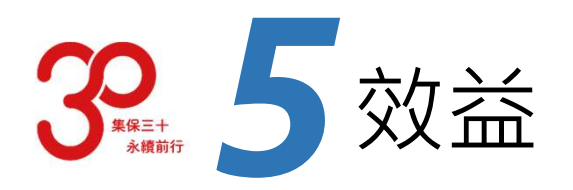

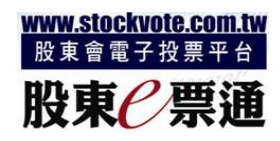

# **一个人的** 提高發行公司電子投票比率,落實公司治理 解決非屬FINI外資無法自行電子投票之問題,回應ACGA之期待

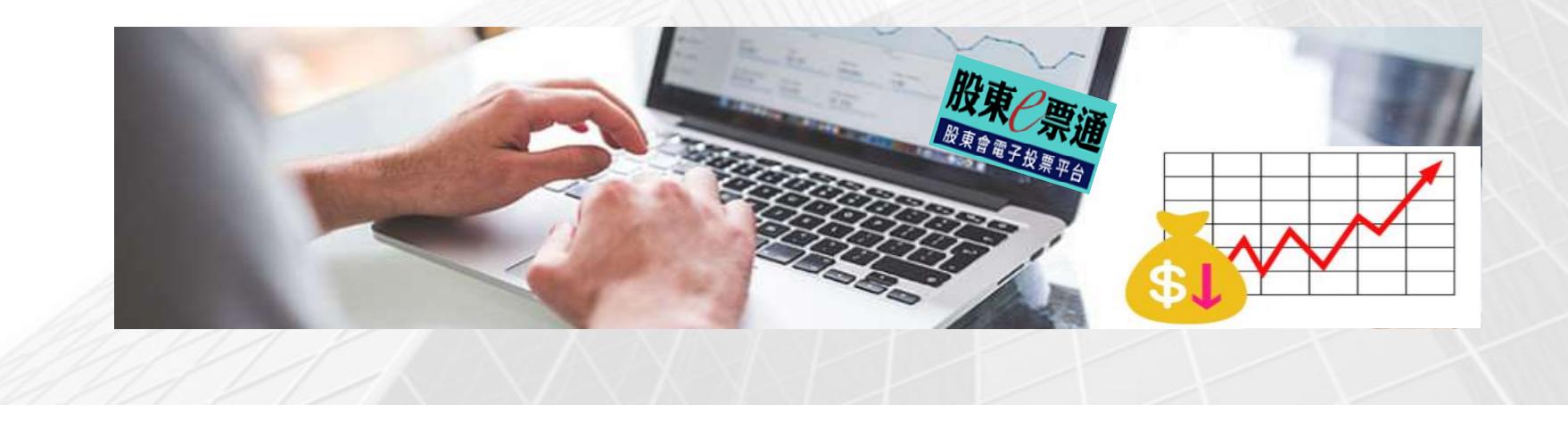

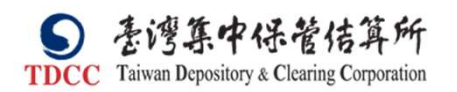

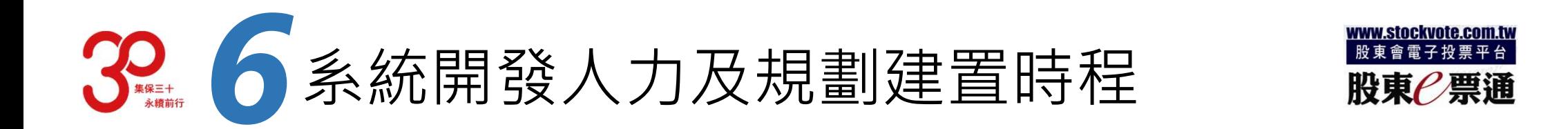

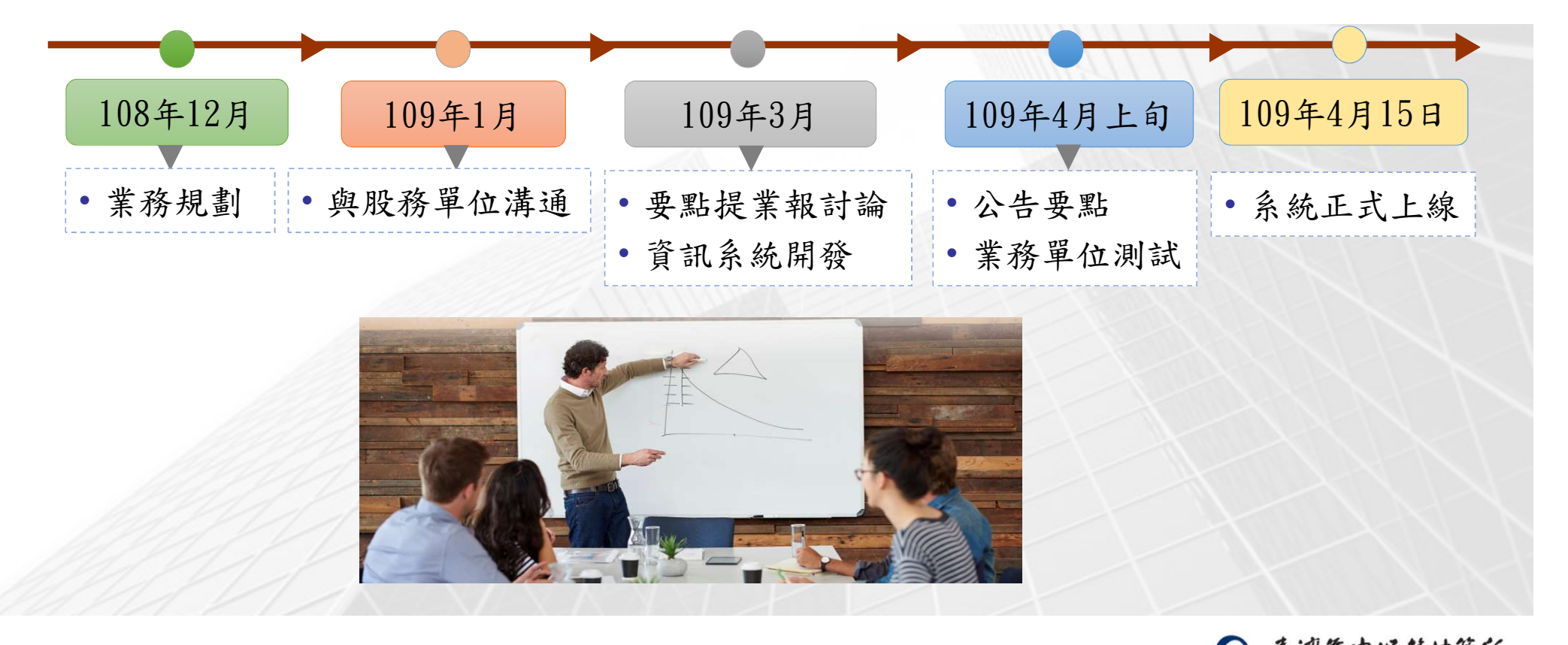

亳湾算中保管佶算所  $\bullet$ **TDCC** Taiwan Depository & Clearing Corporation

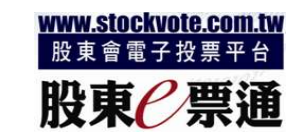

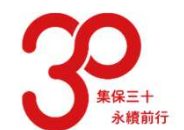

# 【八十ノ<del>】</del><br>┃ハ】┃十\_CN碼投票權限之申請及撤銷作業一覽表 股東<mark>ピ票通</mark>

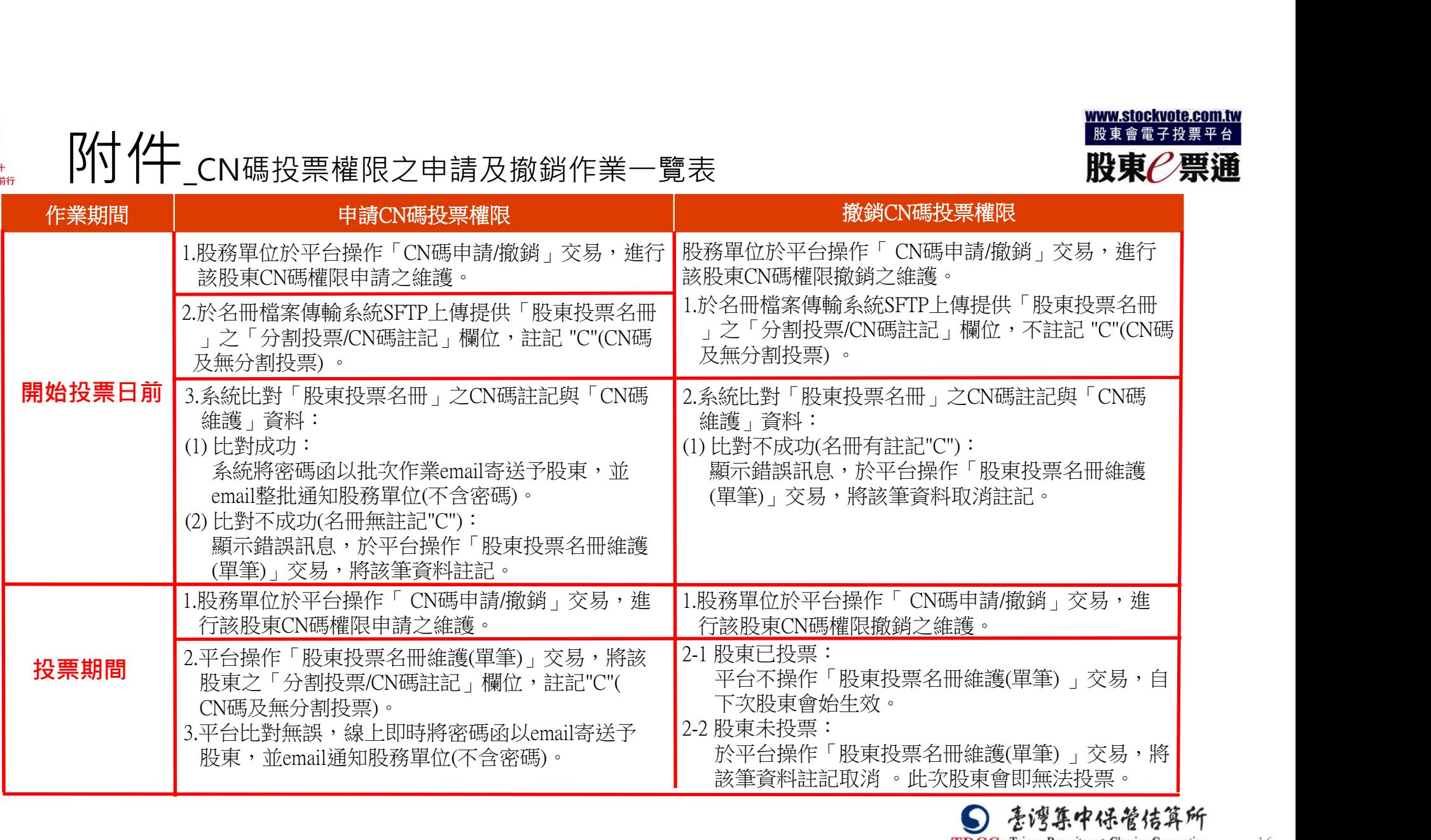

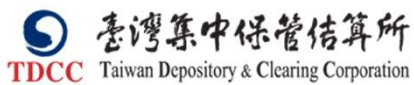

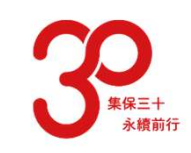

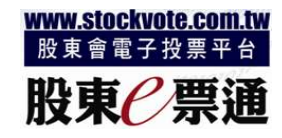

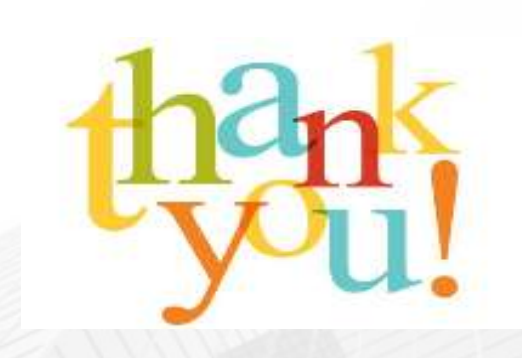

# 報生 報告完畢 · 敬請指教

如有疑義,請洽專線 (02)25141-239, (02)25141-289, (02)25141-188

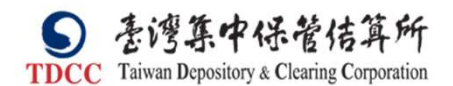

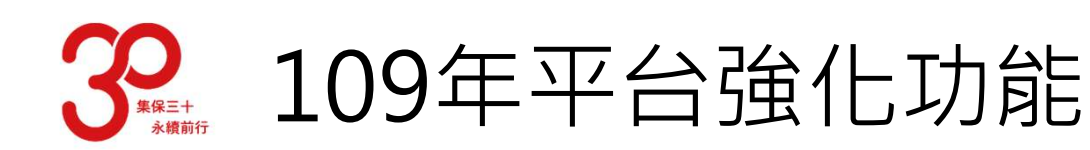

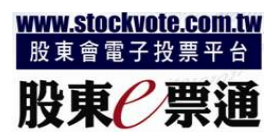

### ▶透過四網合一或專線, 提供下載報表及檔案

### 為提升資安及強化個資之保護

- •透過Internet網際網路方式,提供查詢、列印及下載報表或檔案 (含PDF、CSV,不含TXT),惟個資內容採部分 遮罩處理
- 透過四網合一或專線方式,可於名冊檔案傳輸系統(SFTP),下載壓縮檔(ZIP)之報表或檔案(含完整個資): 非提名制公司選舉案之檔案報表(CSV)
	- ✔表決結果報表(TXT),包括股東投票資料、議案表決結果資料、議案內容資料及董監事候選人選舉結果

### 因應作業調整及夜間批次時間之需要

- •取消透過 Internet網際網路下載「表決結果報表(TXT)」
- ●調整白投票截止日次日起,始得下載「董事選舉結果彙總表」及「監察人選舉結果彙總表」

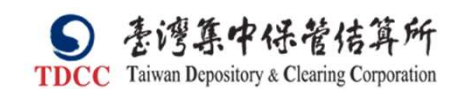

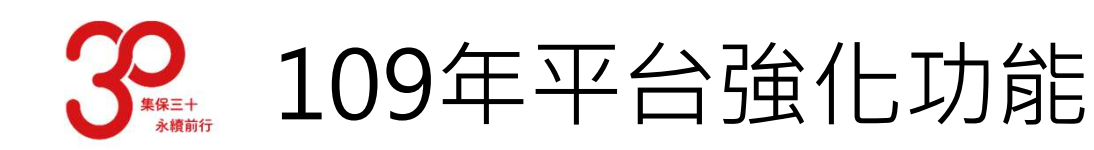

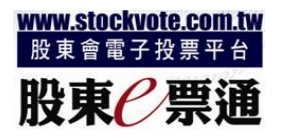

調整董事選舉議案之投票控管原則

### 具分割投票資格之股東

▼適用對象係屬基金性質、國外金融機構及海外存託憑證之存託機構者,且系統有分割註記「Y」 選舉投票時,系統不控管應選總人數

無分割投票資格之股東

選舉投票時,系統控管不得超過應選總人數

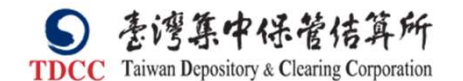